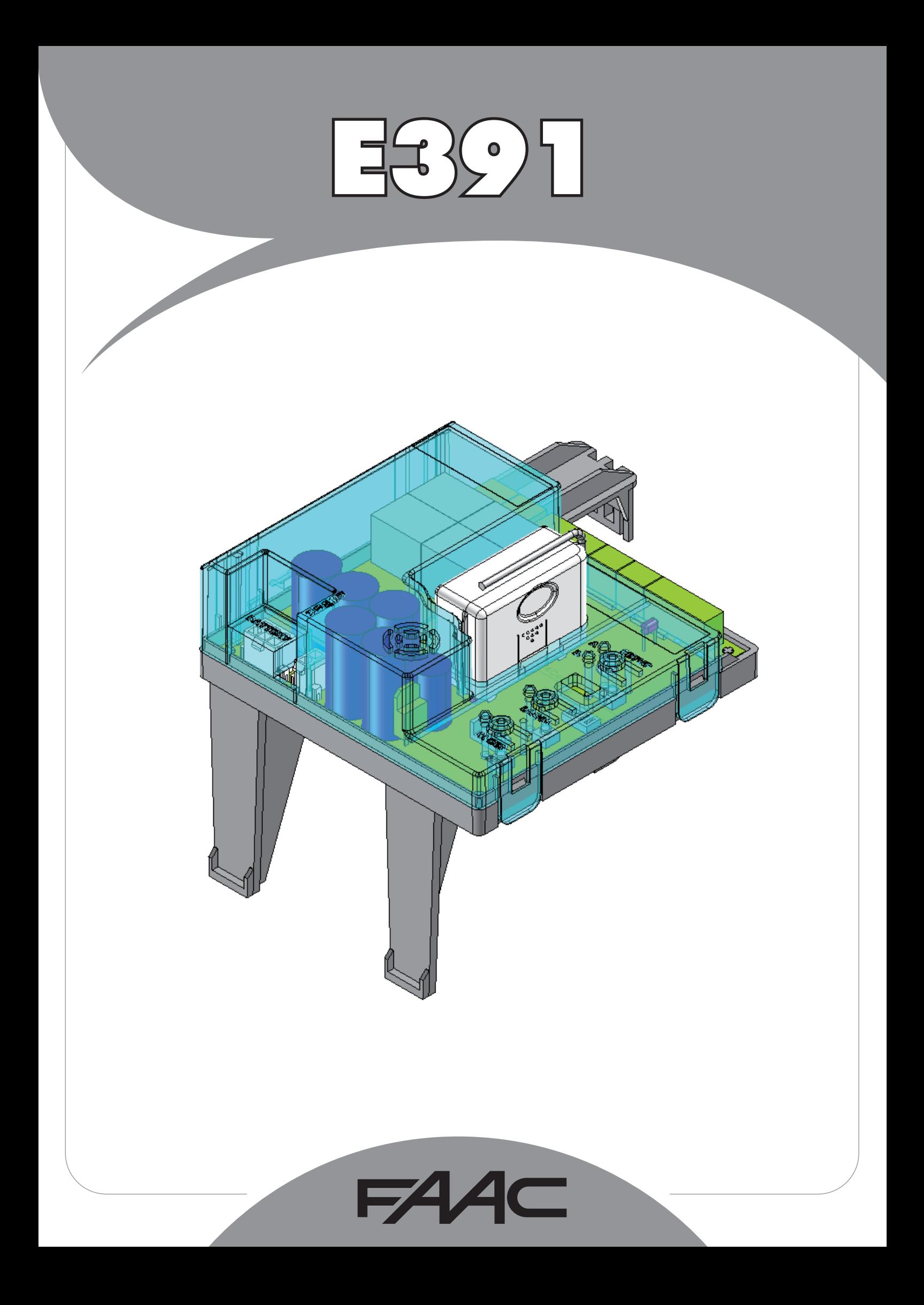

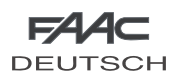

DEUTSCH

**DEUTSCH** 

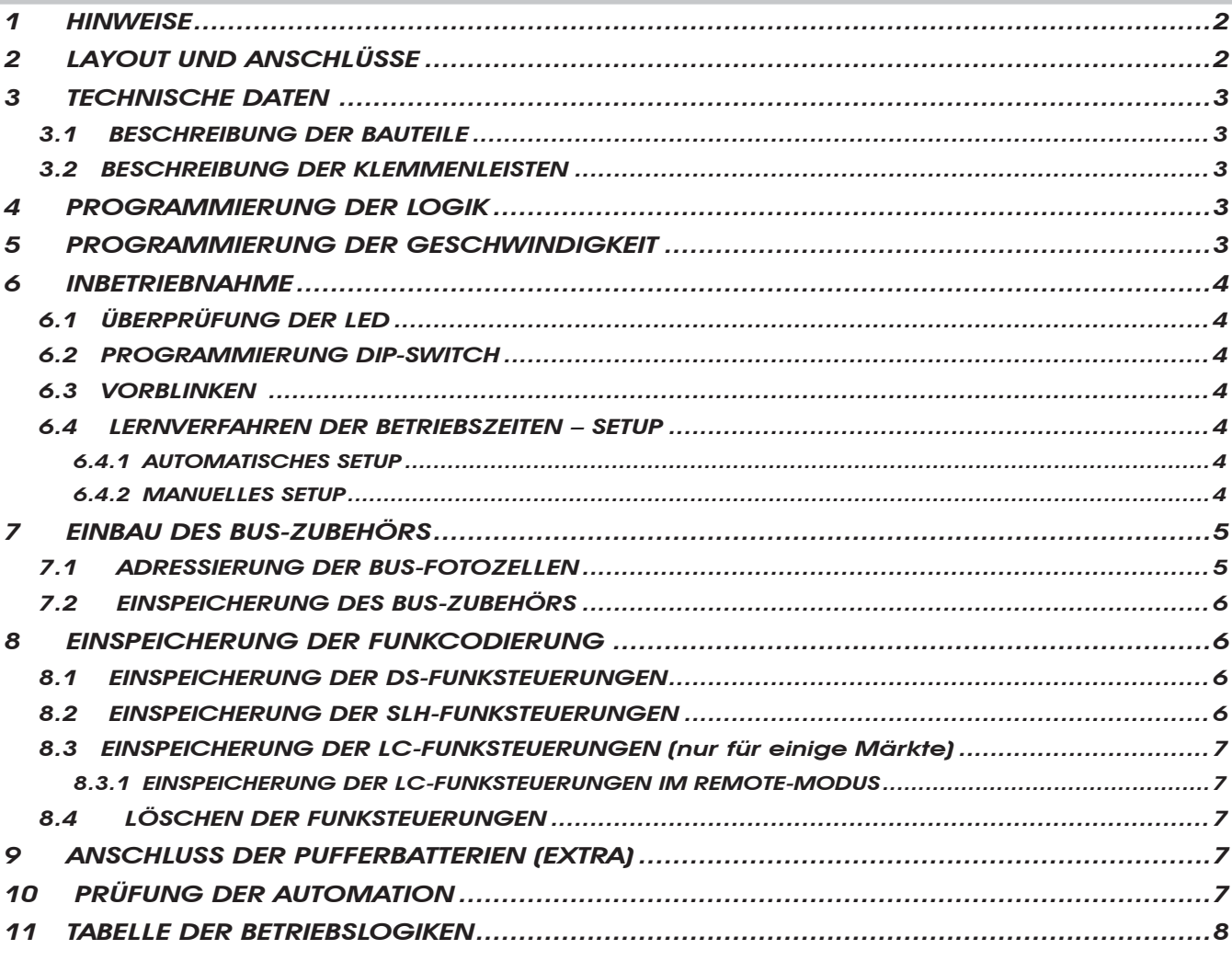

# CE-KONFORMITÄTSERKLÄRUNG

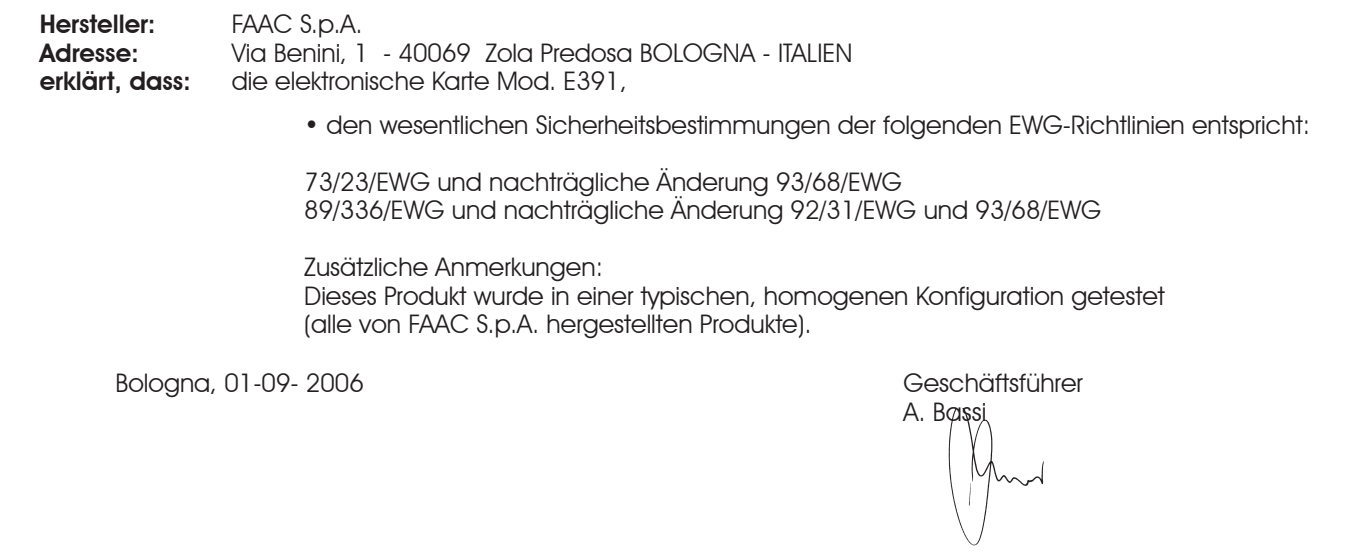

# HINWEISE

- Achtung! Für die Sicherheit der Personen sind diese Anweisungen vollständig aufmerksam zu befolgen.
- Die falsche Installation oder die unsachgemäße Anwendung des Produkts können schwere Personenschäden verursachen.
- Vor der Installation des Produkts sind die Anweisungen aufmerksam zu lesen und dann für zukünftiges Nachschlagen aufzubewahren.
- Mit dem Symbol <a>
sind wichtige Anmerkungen für die Sicherheit der Personen und den störungsfreien Betrieb der Automation gekennzeichnet.
- Mit dem Symbol  $\mathbb{R}$  wird auf Anmerkungen zu den Eigenschaften oder den Betrieb des Produkts verwiesen.

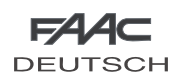

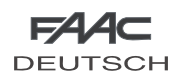

# ELEKTRONISCHES STEUERGERÄT E391

# *1 HINWEISE*

DEUTSCH

**DEUTSCH** 

- Vor Arbeiten am elektronischen Steuergerät (Anschlüsse, Wartung usw.) stets die Stromzufuhr unterbrechen.
- Vor der Anlage einen thermomagnetischen Fehlerstrom-Schutzschalter mit entsprechender Auslöseschwelle einbauen.
- Die Versorgungskabel stets von den Steuer- und Sicherheitskabeln (Taste, Empfänger, Fotozellen usw.) trennen.
- Um jegliche elektrische Störung zu vermeiden, getrennte Ummantelungen oder abgeschirmte Kabel (mit geerdeter Abschirmung) verwenden.

# *2 LAYOUT UND ANSCHLÜSSE*

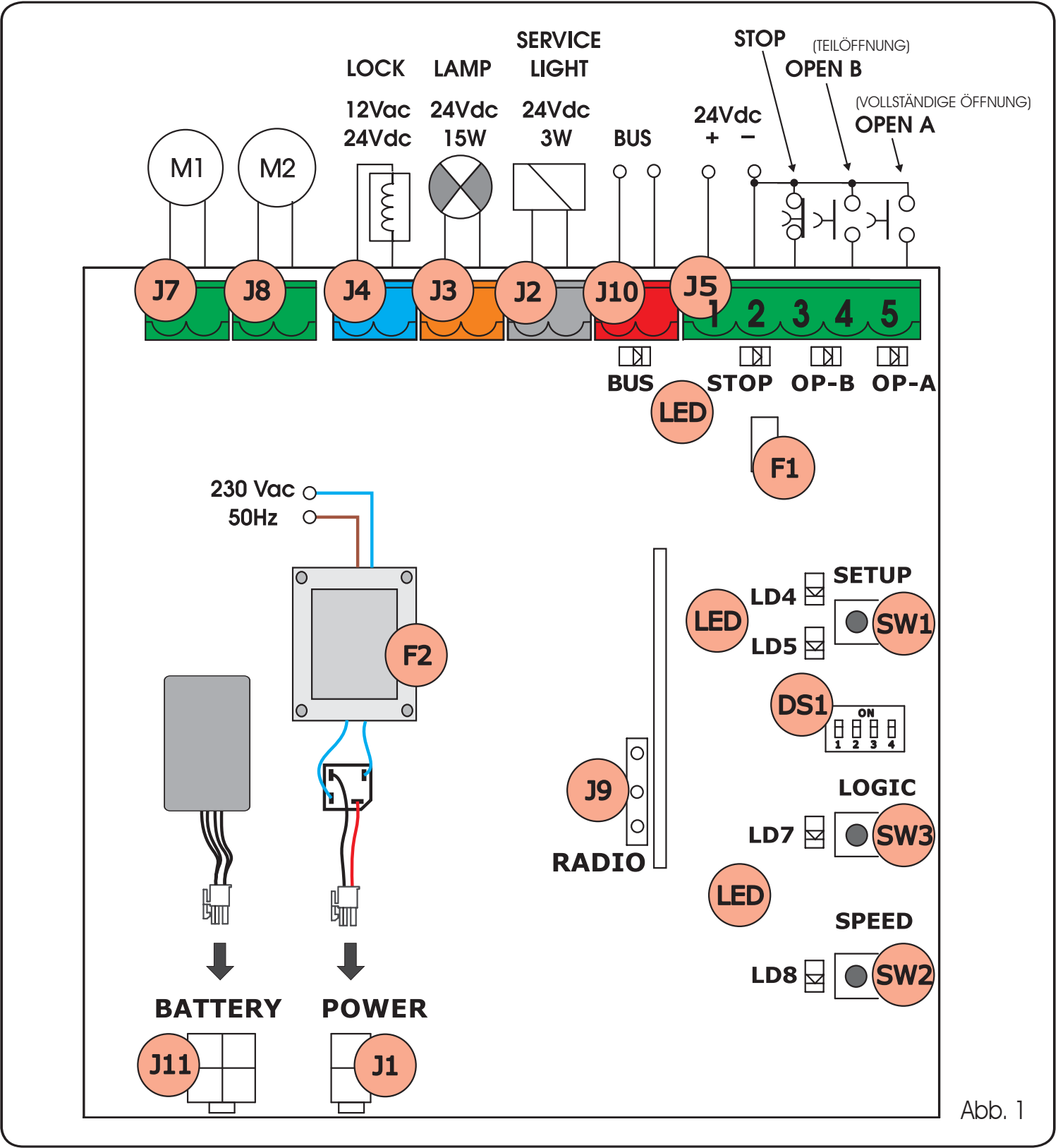

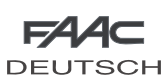

# **DEUTSCH**

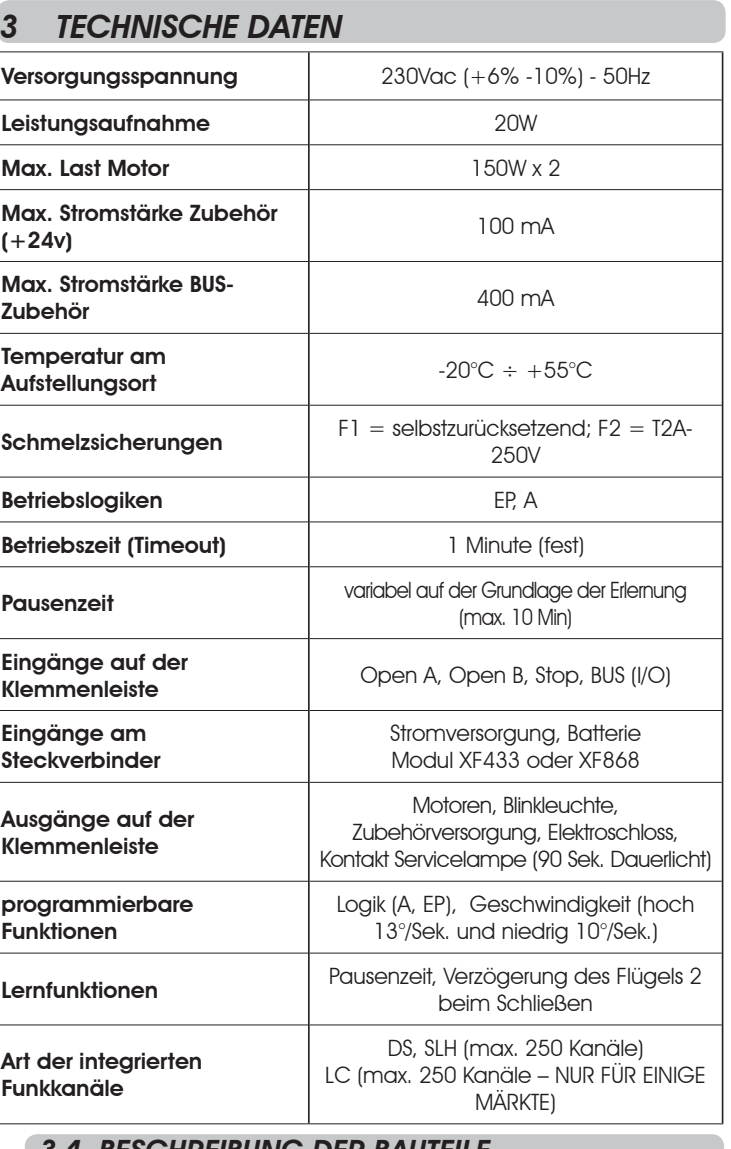

# *3.1 BESCHREIBUNG DER BAUTEILE*

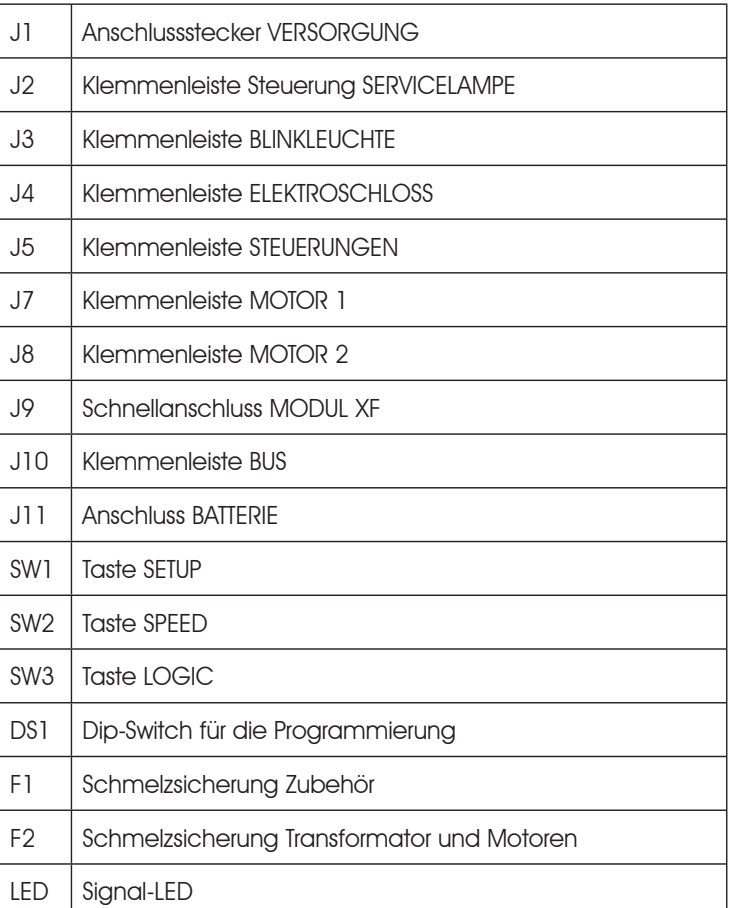

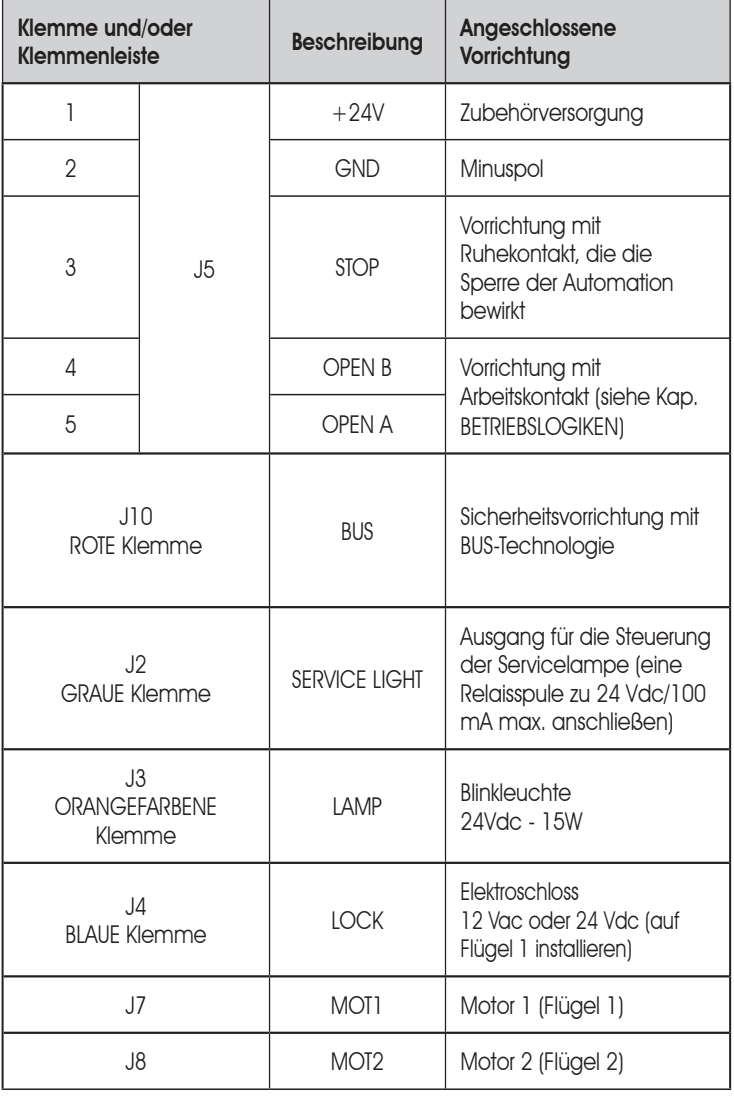

*3.2 BESCHREIBUNG DER KLEMMENLEISTEN*

- *Flügel 1 ist der Flügel, der sich beim Öffnen zuerst öffnet.*
- *Die Steuerung Servicelampe ist während der gesamten Öffnungs- oder Schließbewegung und danach noch 90 Sekunden lang aktiv.*

# *4 PROGRAMMIERUNG DER LOGIK*

Die Betriebslogik kann jederzeit durch Drücken der Taste SW3 ausgewählt werden.

Die ausgewählte Betriebslogik wird dann durch die LED LD7 angezeigt:

- LED ein  $=$  Logik AUTOMATISCHER (A)
- LED aus = Logik HALBAUTOMATISCHER SCHRITTBETRIEB (EP)

# *5 PROGRAMMIERUNG DER GESCHWINDIGKEIT*

Die Betriebsgeschwindigkeit kann jederzeit durch Drücken der Taste SW2 eingestellt werden.

Die ausgewählte Logik wird dann durch die LED LD8 angezeigt:

- LED ein = HOHE Geschwindigkeit (13 °/Sek.)
- LED aus = NIEDRIGE Geschwindigkeit (10 °/Sek.)

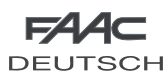

# *6 INBETRIEBNAHME*

# *6.1 ÜBERPRÜFUNG DER LED*

Die unten aufgeführte Tabelle zeigt den Zustand der LED in Bezug auf den Zustand der Eingänge (fett gedruckt ist der Zustand der Automation geschlossen in Ruhestellung).

Den Zustand der Signal-LED laut nachfolgender Tabelle prüfen.

#### *Tab. 1 - Betriebsweise der LED für die Anzeige des Zustands der Eingänge*

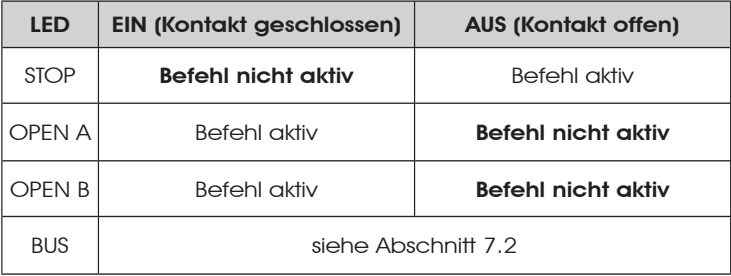

#### *6.2 PROGRAMMIERUNG DIP-SWITCH*

In der nachfolgenden Tabelle sind die Einstellungen des Dip-Switch DS1 für die Programmierung der Schubkraft, der Vorblinkzeit und des Druckstoßes bei der Richtungsumkehrung aufgeführt.

#### Tab. 2 – Programmierung DS1 (fett gedruckt sind die Standardeinstellungen)

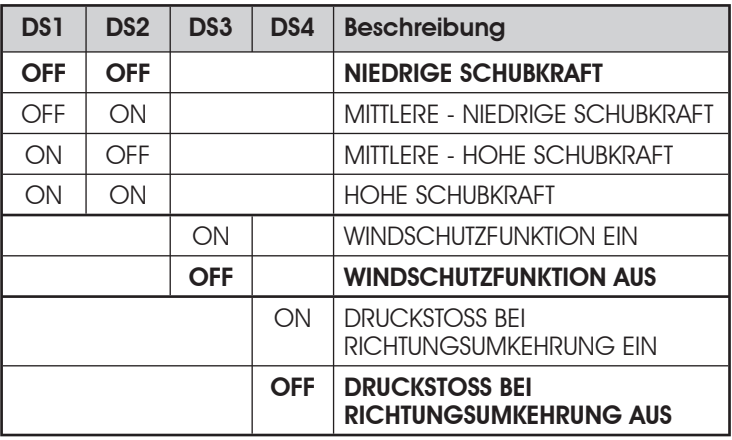

*Wenn ein Elektroschloss an die Klemme J4 angeschlossen wird, DS4 auf ON stellen, damit der Druckstoß bei Richtungsumkehrung aktiviert wird (vor der Öffnung erfolgt ein Schub der Motoren in Schließposition, wodurch die Freigabe des Elektroschlosses erleichtert wird).*

*Wenn der Dip-Switch DS3 auf ON gestellt wird, erfolgt die Einschaltung der speziellen Windschutzfunktion, dank derer das Tor auch bei starkem Wind arbeiten kann.*

#### *6.3 VORBLINKEN*

Es besteht die Möglichkeit, die Vorblinkfunktion (nach einem OPEN-Impuls aktiviert das Gerät das Vorblinken 3 Sekunden lang bevor die Bewegung gestartet wird) laut nachfolgender Beschreibung ein- bzw. auszuschalten:

- Die Taste LOGIC (SW3) mindestens 5 Sekunden lang drücken, um das Vorblinken zu AKTIVIEREN. 1.
- 2. Die Taste SPEED(SW2) mindestens 5 Sekunden lang drücken, um das Vorblinken zu DEAKTIVIEREN.

**In beiden Fällen sicherstellen, dass die LED der** *gedrückten Taste ihren Zustand nicht ändert, anderenfalls wurde die Funktion für die Taste geändert und nicht das Vorblinken.*

#### *6.4 LERNVERFAHREN DER BETRIEBSZEITEN – SETUP*

# *Vor der Ausführung von Bewegungen muss ein SETUP-Zyklus gefahren werden.*

#### *Während des SETUP-Vorgangs dürfen die Fotozellen nicht unterbrochen werden, da dies den unverzüglichen Stillstand der Torflügel bewirken würde. Zum Beenden des Vorgangs das SETUP von Anfang an wiederholen.*

Wenn die Karte mit Strom versorgt wird und noch nie ein SETUP-Zyklus gefahren wurde, beginnen die LED LD4 und LD5 langsam zu blinken und zeigen somit an, dass ein SETUP-Zyklus ausgeführt werden muss.

Verfügbar sind zwei Arten von SETUP: AUTOMATISCH UND MANUELL

#### *6.4.1 AUTOMATISCHES SETUP*

Für das AUTOMATISCHE SETUP sind die nachfolgenden Schritte auszuführen:

- 1. Die Flügel auf die Hälfte fahren.
- Die SETUP-Taste (SW1) so lange drücken, bis die beiden aneinander grenzenden LED (LD4 und LD5) mit Dauerlicht aufleuchten. 2.
- Die SETUP-Taste loslassen, die LED LD4 und LD5 beginnen 3. schnell zu blinken.
- Der Flügel 2 (wenn vorhanden) startet die Schließbewegung 4. und stoppt am mechanischen Anschlag beim Schließen.
- 5. Der Flügel 1 startet die Schließbewegung und stoppt am mechanischen Anschlag beim Schließen.
- Der Flügel 1 startet die Öffnungsbewegung. 6.
- Der Flügel 2 (wenn vorhanden) startet die Öffnungsbewegung 7. nach einer festgelegten Verzögerung beim Öffnen.
- 8. Die Flügel 1 und 2 (wenn vorhanden) stoppen am mechanischen Anschlag beim Öffnen.
- Abwarten, bis die LED LD4 und LD5 erlöschen. Das bedeutet, 9. dass der SETUP-Vorgang beendet ist.
- 10. Einen OPEN-Impuls senden, um das Tor zu schließen.
- *Wenn sich die Flügel nach dem Starten des SETUP-Vorgangs bei Punkt 4 und 5 öffnen und nicht schließen, sind die Versorgungskabel der Motoren zu vertauschen.*
- *Mit dem AUTOMATISCHEN SETUP-Verfahren sind die Bereiche für die Verlangsamung, die Verzögerungen des Flügels beim Öffnen und beim Schließen sowie die Pausenzeit (30 Sek. Logik A) von der Karte vorgegeben und können nicht geändert werden.*

#### *6.4.2 MANUELLES SETUP*

Für das MANUELLE SETUP sind die nachfolgenden Schritte auszuführen:

- 1. Die Flügel auf die Hälfte fahren.
- Die SETUP-Taste (SW1) so lange drücken, bis die Bewegung der Flügel beginnt. 2.
- Die SETUP-Taste loslassen, die LED LD4 und LD5 beginnen schnell zu blinken. 3.
- Der Flügel 2 (wenn vorhanden) startet die Schließbewegung und stoppt am mechanischen Anschlag beim Schließen. 4.
- Der Flügel 1 startet die Schließbewegung und stoppt am mechanischen Anschlag beim Schließen. 5.
- Der Flügel 1 startet die Öffnungsbewegung. 6.
- Der Flügel 2 (wenn vorhanden) startet die Öffnungsbewegung 7. nach einer festgelegten Verzögerung beim Öffnen.
- Die Flügel 1 und 2 (wenn vorhanden) stoppen am mechanischen Anschlag beim Öffnen. 8.

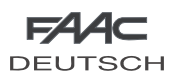

- Wenn die NIEDRIGE Schubkraft eingestellt wurde, etwa 5 Sekunden lang abwarten und sicherstellen, dass die Blinkleuchte erlischt. 9.
- 10. Wenn die Logik A ausgewählt wurde, beginnt die Karte mit der Zählung der Pausenzeit (max. 10 Minuten). Nach dem gewünschten Zeitraum einen OPEN-Impuls senden, damit der Vorgang weitergeführt wird. Anderenfalls, wenn die Logik EP ausgewählt wird, einen OPEN-Impuls senden, um den Vorgang weiterzuführen.
- 11. Der Flügel 2 (wenn vorhanden) startet die Schließbewegung und die Karte beginnt mit der Zählung der Verzögerung des Flügels beim Schließen.
- 12. Nach Ablauf der gewünschten Verzögerung einen OPEN-Impuls senden, damit der Flügel 1 die Schließbewegung startet. Wenn der Flügel 2 nicht vorhanden ist, bewirkt der gesendete Impuls bei Punkt 9 direkt das Schließen von Flügel 1.
- 13. Die Flügel 1 und 2 (wenn vorhanden) stoppen am mechanischen Anschlag beim Schließen.
- 14. Abwarten, bis die LED LD4 und LD5 erlöschen. Das bedeutet, dass der SETUP-Vorgang beendet ist.
- *Wenn sich die Flügel nach dem Starten des SETUP-Vorgangs bei Punkt 4 und 5 öffnen und nicht schließen, sind die Versorgungskabel der Motoren miteinander zu vertauschen.*
- *Beim MANUELLEN SETUP-Vorgang sind die Bereiche für die Verlangsamung sowie die Verzögerungen des Flügels beim Öffnen von der Karte vorgegeben und können nicht geändert werden. Die Verzögerung des Flügels beim Schließen sowie die Pausenzeit können jedoch während des Lernverfahrens programmiert werden.*

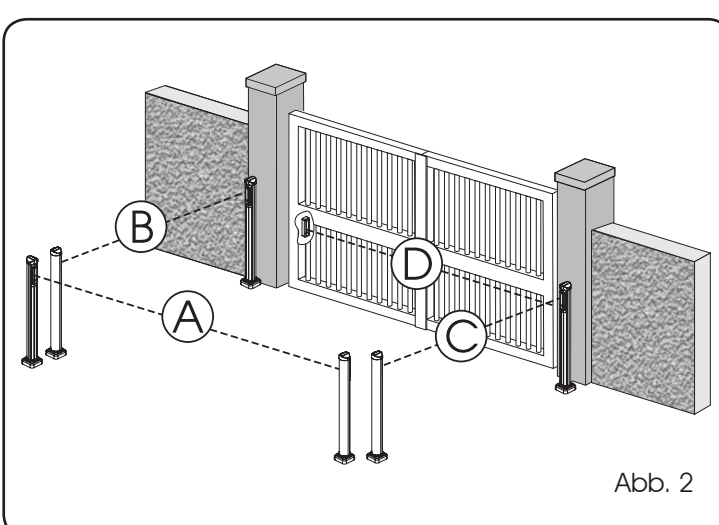

In der Abb. 2 ist eine Automation für ein Flügeltor mit 2 Flügeln und der Angabe der Deckungsbereiche der Fotozellen dargestellt:

- A: Fotozellen mit Auslösung beim ÖFFNEN und beim **SCHLIESSEN**
- B: Fotozellen mit Auslösen beim ÖFFNEN
- C: Fotozellen mit Auslösen beim ÖFFNEN
- D: Fotozellen mit Auslösen beim SCHLIESSEN

In der Tab. 3 sind die Programmierungen des Dip-Switch im Sender und Empfänger der BUS-Fotozellen aufgeführt.

#### Tab. 3 – Adressierung der BUS-Fotozellen

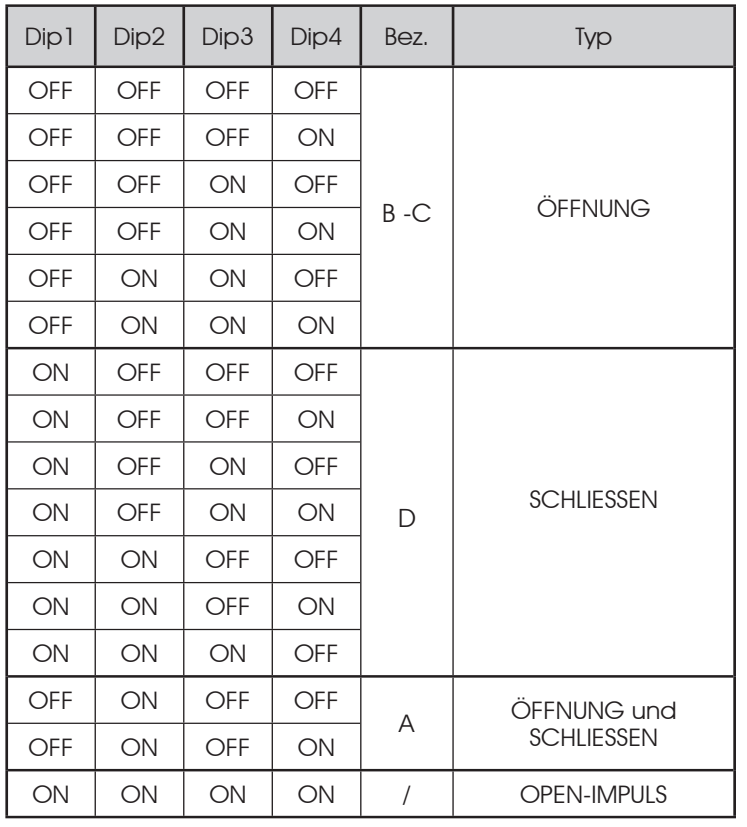

# *7 EINBAU DES BUS-ZUBEHÖRS*

Diese Karte ist mit einer BUS-Schaltung ausgerüstet, die leicht den Anschluss einer hohen Anzahl an entsprechend programmierten BUS-Zubehörteilen (zum Beispiel bis zu 16 Paar Fotozellen) einfach durch die Verwendung von zwei Kabeln ohne Polarität ermöglicht.

Nachfolgend sind Adressierung und Speicherung der BUS-Fotozellen beschrieben.

Für weitere zukünftige Zubehörteile wird auf die spezifischen Anweisungen verwiesen.

#### *7.1 ADRESSIERUNG DER BUS-FOTOZELLEN*

*Wichtig: Sowohl dem Sender als auch dem Empfänger ist dieselbe Adresse zuzuordnen.*

 *Sicherstellen, dass die verschiedenen Paare Fotozellen unterschiedliche Adressen haben (das heißt, zwei oder mehreren Paaren darf nicht dieselbe Adresse zugeordnet werden).*

# *Wenn kein BUS-Zubehör verwendet wird, ist der BUS-Verbinder frei zu lassen (J10 – Abb. 1).*

An die Karte können maximal 16 Paar BUS-Fotozellen angeschlossen werden.

Die Fotozellen sind in Gruppen unterteilt:

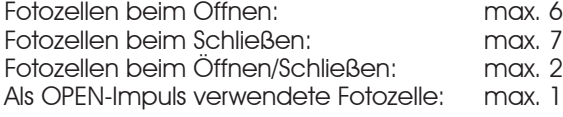

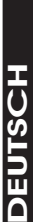

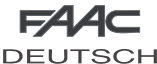

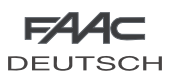

#### *7.2 EINSPEICHERUNG DES BUS-ZUBEHÖRS*

Jederzeit können der Anlage BUS-Fotozellen hinzugefügt werden, und zwar einfach durch deren Einspeicherung auf der Karte entsprechend dem nachfolgend beschriebenen Verfahren:

- Das Zubehör einbauen und mit der gewünschten Adresse programmieren (siehe Abschnitt 7.1). 1.
- Die Stromzufuhr zur Karte unterbrechen.  $\mathcal{D}_{\alpha}$
- Die beiden Kabel der Zubehörteile an die rote Klemenleiste J10 anschließen (die Polarität ist nicht zu berücksichtigen). 3.
- Die Karte mit Strom versorgen und darauf achten, dass zuerst 4. die Hauptversorgung (Transformatorausgang) und dann anschließend die eventuellen Batterien anzuschließen sind.
- Rasch einmal die Taste SW1 (SETUP) drücken, um das 5. Lernverfahren auszuführen. Die LED BUS blinkt.
- 6. Drücken die Open A Taste, da automatisches Tor wird sich offnen und die Speicherungprozedur ist geendet.

Die Karte hat das BUS-Zubehör erfolgreich gespeichert. Die Angaben der nachfolgenden Tabelle befolgen, um die Funktionstüchtigkeit der BUS-Verbindung zu überprüfen.

#### Tab. 4 – Beschreibung LED BUS

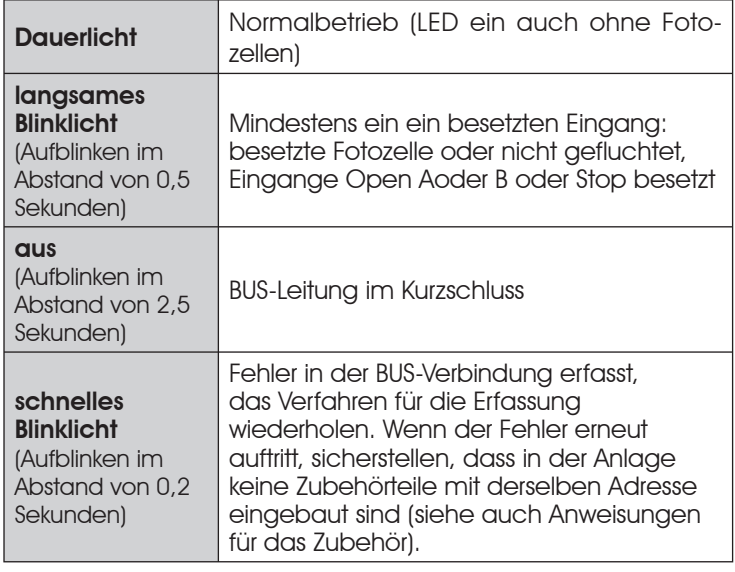

# **DEUTSCH** DEUTSCH

# *8 EINSPEICHERUNG DER FUNKCODIERUNG*

Das elektronische Steuergerät ist mit einem integrierten zweikanaligen Entschlüsselungssystem (DS, SLH, LC) mit der Bezeichnung OMNIDEC ausgestattet. Dieses System ermöglicht über ein zusätzliches Empfängermodul (Abb. 3 Bez. (1)) und Funksteuerungen derselben Frequenz sowohl die Einspeicherung der vollständigen Öffnung (OPEN A) als auch die der Teilöffnung (OPEN B) der Automation.

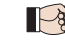

#### *Die drei Arten der Funkcodierung (DS, SLH, LC) können nebeneinander bestehen. Möglich ist die Verwendung von jeweils nur einer*

*einzigen Funkcodierung. Für den Übergang von einer Codierung zur anderen ist die bestehende zu löschen (siehe Abschnitt zum Löschverfahren) und der Vorgang für die Einspeicherung zu wiederholen.*

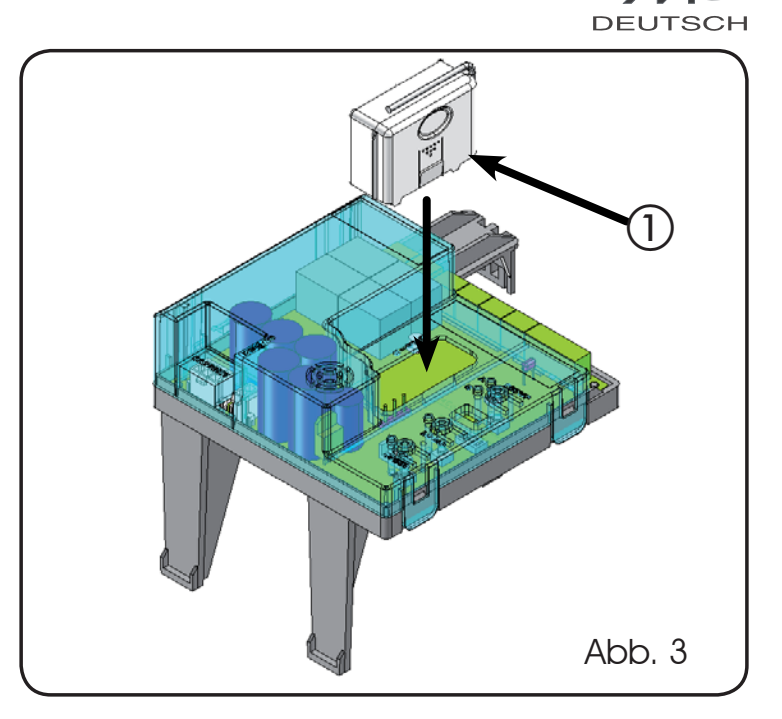

#### *8.1 EINSPEICHERUNG DER DS-FUNKSTEUERUNGEN*

# *Maximal 2 Codes können eingespeichert werden: einer auf dem Kanal OPEN A und einer auf dem Kanal OPEN B.*

- 1. Auf der DS-Funksteuerung die gewünschte Kombination ON-OFF der 12 Dip-Switches auswählen.
- Die Taste LOGIC (SW3) oder SPEED (SW2) drücken, um jeweils 2. die vollständige Öffnung (OPEN A) bzw. die Teilöffnung (OPEN B) einzuspeichern und dabei auch die Taste SETUP (SW1) gedrückt halten. Die entsprechende LED beginnt 5 Sekunden lang langsam zu blinken.
- 3. Beide Tasten loslassen.
- 4. Innerhalb dieser 5 Sekunden die gewünschte Taste auf der Funksteuerung drücken.
- Die entsprechende LED leuchtet mit Dauerlicht 1 Sekunde lang auf und erlischt dann als Zeichen für die erfolgte Einspeicherung. 5.
- Für das Hinzufügen weiterer Funksteuerungen muss dieselbe in Punkt 1 verwendete Kombination ON-OFF eingestellt werden. 6.

# *8.2 EINSPEICHERUNG DER SLH-FUNKSTEUERUNGEN*

#### *Maximal 250 Codes, aufgeteilt zwischen OPEN A*  P *und OPEN B, können eingespeichert werden.*

- Auf der SLH-Funksteuerung die Tasten P1 und P2 gleichzeitig anhaltend drücken. 1.
- 2. Die LED der Funksteuerung blinkt.
- Beide Tasten loslassen. 3.
- Die Taste LOGIC (SW3) oder SPEED (SW2) drücken, um jeweils 4. die vollständige Öffnung (OPEN A) bzw. die Teilöffnung (OPEN B) einzuspeichern und dabei auch die Taste SETUP (SW1) gedrückt halten. Die entsprechende LED beginnt 5 Sekunden lang langsam zu blinken.
- Beide Tasten loslassen. 5.
- Innerhalb dieser 5 Sekunden, während die LED der Funksteuerung 6. noch blinkt, die gewünschte Taste auf der Funksteuerung anhaltend drücken (die LED der Funksteuerung leuchtet mit Dauerlicht auf).
- 7. Die LED auf der Karte leuchtet mit Dauerlicht 1 Sekunde lang auf und erlischt dann als Zeichen für die erfolgte Einspeicherung.
- Die Taste der Funksteuerung loslassen. 8.

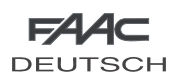

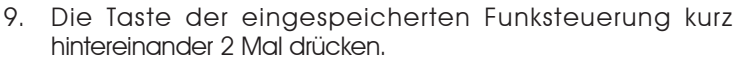

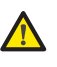

#### *Die Automation führt einen Öffnungszyklus aus. Sicherstellen, dass die Automation nicht von Personen oder Dingen behindert wird.*

Zum Hinzufügen weiterer Funksteuerungen muss der Code der Taste der eingespeicherten Funksteuerung auf die entsprechende Taste der hinzuzufügenden Funksteuerungen wie folgt übertragen werden:

- Auf der eingespeicherten Funksteuerung die Tasten P1 und P2 gleichzeitig anhaltend drücken. •
- Die LED der Funksteuerung blinkt. •
- Beide Tasten loslassen. •
- Die eingespeicherte Taste anhaltend drücken (die LED der Funksteuerung leuchtet mit Dauerlicht auf). •
- Die Funksteuerungen annähern, die entsprechende Taste der hinzuzufügenden Funksteuerung drücken und erst nach dem doppelten Blinken der LED der Funksteuerung zur Anzeige der erfolgten Einspeicherung loslassen. •
- Die Taste der eingespeicherten Funksteuerung kurz hintereinander 2 Mal drücken. •

 *Die Automation führt einen Öffnungszyklus aus. Sicherstellen, dass die Automation nicht von Personen oder Dingen behindert wird.*

*8.3 EINSPEICHERUNG DER LC-FUNKSTEUERUNGEN (nur für einige Märkte)*

#### *Maximal 250 Codes, aufgeteilt zwischen OPEN A und OPEN B, können eingespeichert werden.*

- Die LC-Funksteuerungen nur mit Empfängermodul zu 433 MHz verwenden. 1.
- Die Taste LOGIC (SW3) oder SPEED (SW2) drücken, um jeweils die vollständige Öffnung (OPEN A) bzw. die Teilöffnung (OPEN B) einzuspeichern und dabei auch die Taste SETUP (SW1) gedrückt halten. Die entsprechende LED beginnt 5 Sekunden lang langsam zu blinken. 2.
- Beide Tasten loslassen. Innerhalb dieser 5 Sekunden die 3. gewünschte Taste auf der LC-Funksteuerung drücken.
- Die LED leuchtet mit Dauerlicht 1 Sekunde lang auf und erlischt 4. dann als Zeichen für die erfolgte Einspeicherung. Dann blinkt sie weitere 5 Sekunden lang und während dieser Zeit kann eine weitere Funksteuerung eingespeichert werden (Punkt 4).
- Nach Ablauf der 5 Sekunden erlischt die LED und zeigt somit 5. das Ende des Vorgangs an.
- Zum Hinzufügen weiterer Funksteuerungen die Schritte ab Punkt 1 wiederholen. 6.

# *8.3.1 EINSPEICHERUNG DER LC-FUNKSTEUERUNGEN IM REMOTE-MODUS*

Nur mit LC-Funksteuerungen können weitere Funksteuerungen im Remote-Modus eingespeichert werden, Das bedeutet ohne Verwendung der Tasten LOGIC-SPEED-SETUP, sondern über eine bereits eingespeicherte Funksteuerung.

- Eine bereits auf einem der beiden Kanäle (OPEN A oder OPEN B) eingespeicherte Funksteuerung nehmen. 1.
- Die Tasten P1 und P2 gleichzeitig so lange drücken, bis beide LED langsam 5 Sekunden lang blinken. 2.
- Innerhalb von 5 Sekunden die zuvor eingespeicherte Taste der Funksteuerung drücken, um die Lernphase auf dem ausgewählten Kanal zu aktivieren. 3.
- Die dem Kanal in der Lernphase entsprechende LED auf der Karte blinkt 5 Sekunden lang und innerhalb dieses Zeitraums muss der Code von einer anderen Funksteuerung gesendet werden. 4.

5. Die LED leuchtet mit Dauerlicht 2 Sekunden lang auf als Zeichen für die erfolgte Einspeicherung. Dann blinkt sie weitere 5 Sekunden lang und während dieser Zeit können weitere Funksteuerungen eingespeichert werden. Am Ende des Vorgangs erlischt sie.

# *8.4 LÖSCHEN DER FUNKSTEUERUNGEN*

- Um **ALLE** Codes der eingegebenen Funksteuerungen zu löschen, einfach die Taste LOGIC (SW3) oder SPEED (SW2) gleichzeitig mit der Taste SETUP (SW1) 10 Sekunden lang drücken. 1.
- Die der gedrückten Taste entsprechende LED blinkt in den ersten 5 Sekunden langsam und in den nächsten 5 Sekunden schneller. 2.
- Beide LED leuchten mit Dauerlicht 2 Sekunden lang auf und erlöschen dann (Löschen durchgeführt). 3.
- 4. Beide Tasten loslassen.

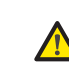

 *Dieser Vorgang kann NICHT mehr umgekehrt werden. Alle sowohl als OPEN A, als auch als OPEN B eingespeicherten Codes der Funksteuerungen werden gelöscht.*

# *9 ANSCHLUSS DER PUFFERBATTERIEN (EXTRA)*

Der Pufferbatteriensatz ermöglicht die Betätigung der Automation auch bei Ausfall der Stromversorgung. Die Batterien sind in einem entsprechenden Gehäuse im Antrieb untergebracht (Siehe Reihenfolge in Abb. 4).

Für die Montage wird auf die spezifischen Anweisungen verwiesen.

# *Die Batterien treten in Funktion, wenn die Netzspannung ausfällt.*

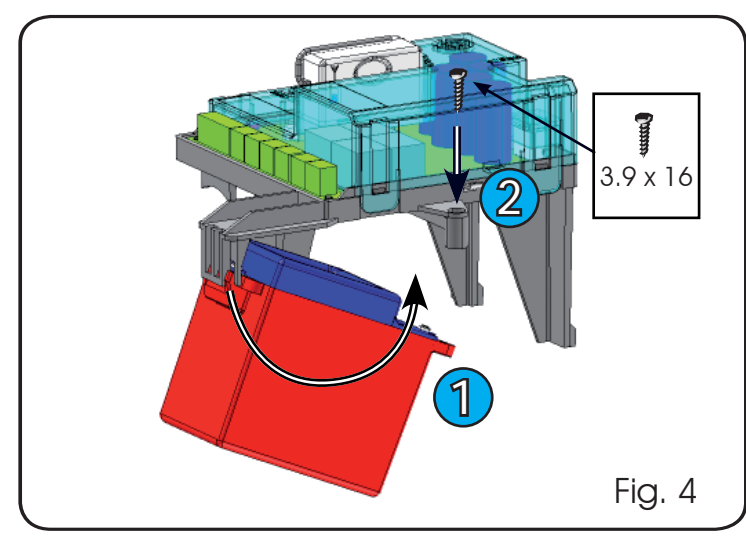

DEUTSCH

**DEUTSCH** 

# *10 PRÜFUNG DER AUTOMATION*

Nach Abschluss der Programmierung prüfen, ob die Anlage einwandfrei funktioniert. Vor allem prüfen, ob die Sicherheitsvorrichtungen ordnungsgemäß auslösen.

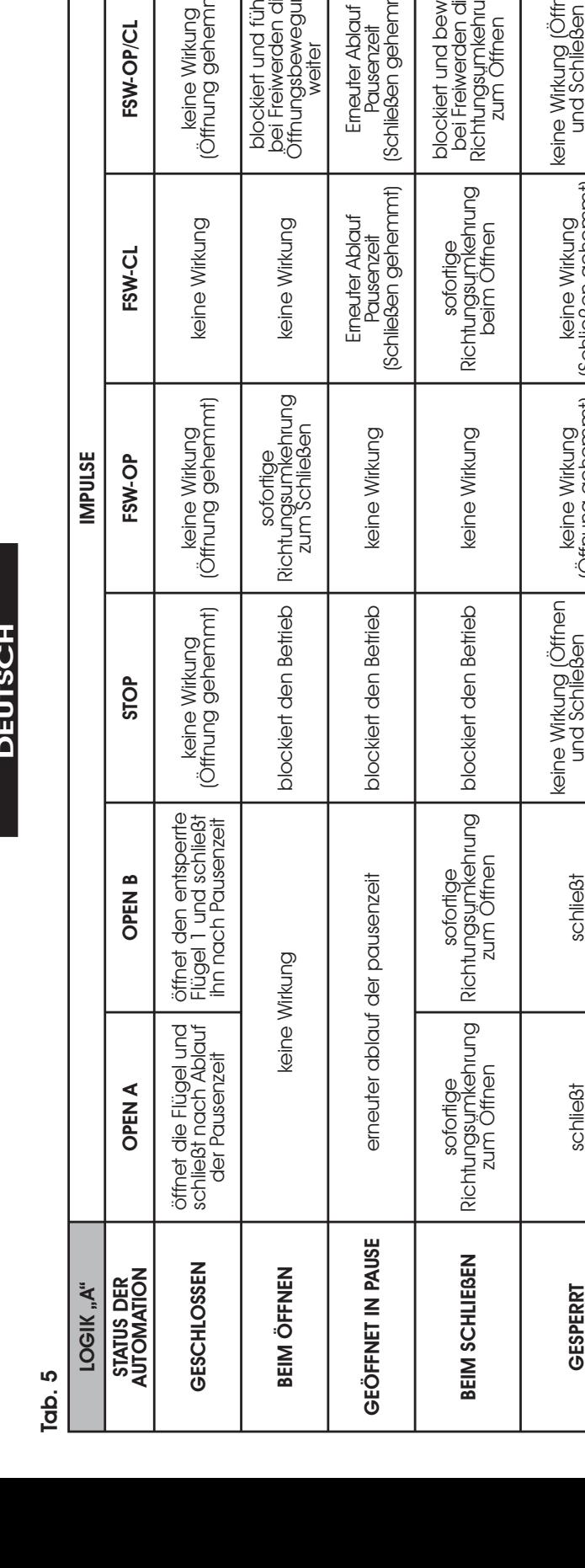

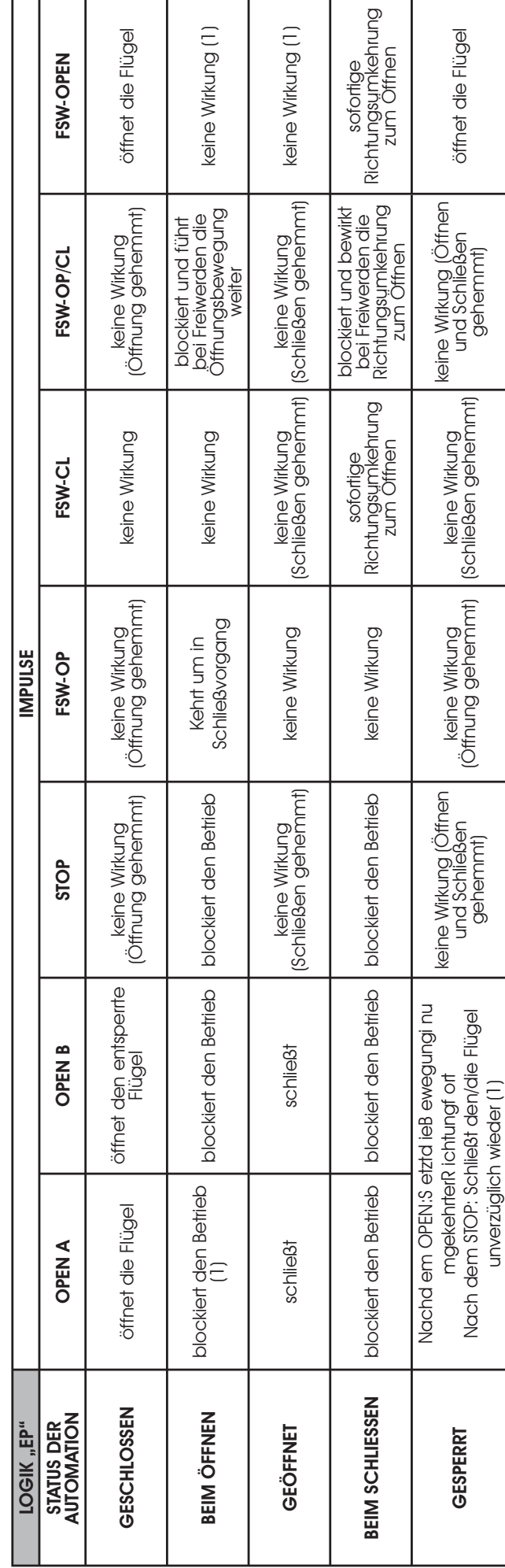

keine Wirkung (1)

keine Wirkung (1)

keine Wirkung (1)

öffnet die Flügel

FSW-OPEN

# *11 TABELLE DER BETRIEBSLOGIKEN*

ine Wirkung (1)

Pausenzeit

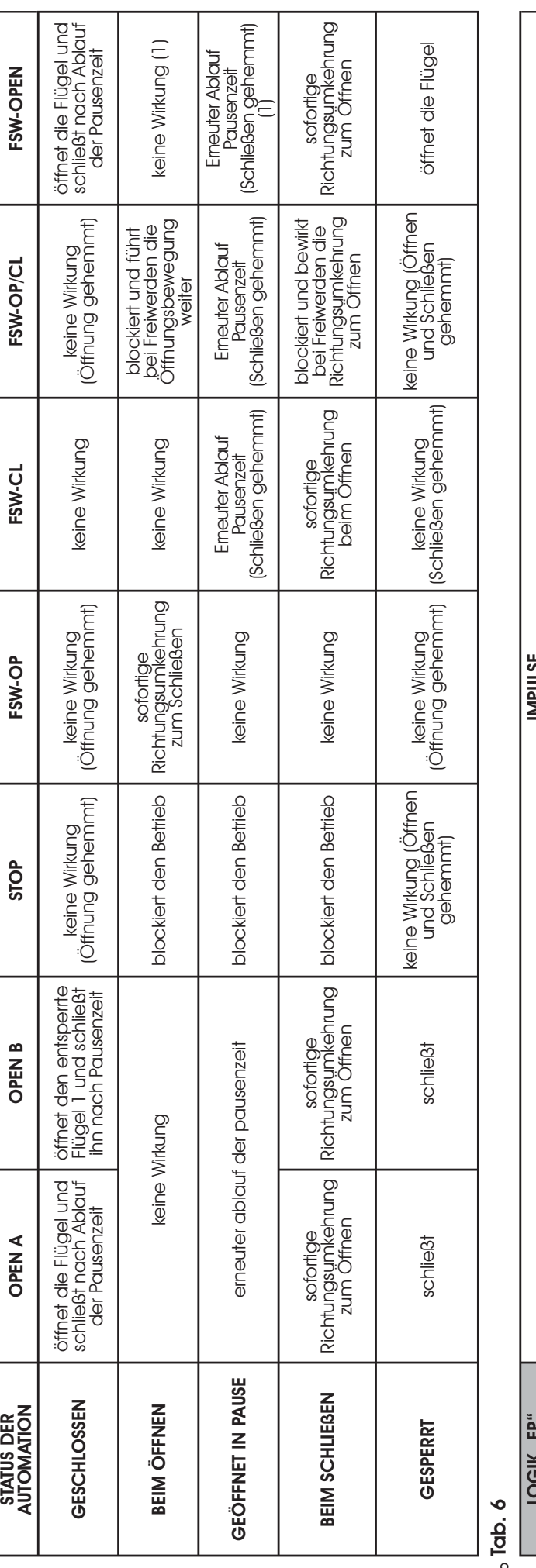

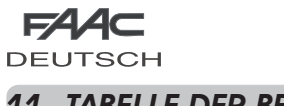

FSW-OPEN

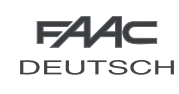

öffnet die Flügel

(1) Wurde der Zyklus mit OPEN-8 (Flügel entblockt) begonnen, werden mit einem Impuls OPEN-A beide Flügel in der Öffnung gesteuert (1) Wurde der Zyklus mit OPEN-B (Flügel entblockt) begonnen, werden mit einem Impuls OPEN-A beide Flügel in der Öffnung gesteuert

8

Le descrizioni e le illustrazioni del presente manuale non sono impegnative. La FAAC si riserva il diritto, lasciando inalterate le caratteristiche essenziali dell'apparecchiatura, di apportare in qualunque momento e senza impegnarsi ad aggiornare la presente pubblicazione, le modifiche che essa ritiene convenienti per miglioramenti tecnici o per qualsiasi altra esigenza di carattere costruttivo o commerciale.

The descriptions and illustrations contained in the present manual are not binding. FAAC reserves the right, whilst leaving the main features of the equipments unaltered, to undertake any modifications it holds necessary for either technical or commercial reasons, at any time and without revising the present publication.

Les descriptions et les illustrations du présent manuel sont fournies à titre indicatif. FAAC se réserve le droit d'apporter à tout moment les modifications qu'elle jugera utiles sur ce produit tout en conservant les caractéristiques essentielles, sans devoir pour autant mettre à jour cette publication.

Die Beschreibungen und Abbildungen in vorliegendem Handbuch sind unverbindlich. FAAC behält sich das Recht vor, ohne die wesentlichen Eigenschaften dieses Gerätes zu verändern und ohne Verbindlichkeiten in Bezug auf die Neufassung der vorliegenden Anleitungen, technisch bzw. konstruktiv/kommerziell bedingte Verbesserungen vorzunehmen.

Las descripciones y las ilustraciones de este manual no comportan compromiso alguno. FAAC se reserva el derecho, dejando inmutadas las características esenciales de los aparatos, de aportar, en cualquier momento y sin comprometerse a poner al día la presente publicación, todas las modificaciones que considere oportunas para el perfeccionamiento técnico o para cualquier otro tipo de exigencia de carácter constructivo o comercial.

De beschrijvingen in deze handleiding zijn niet bindend. FAAC behoudt zich het recht voor op elk willekeurig moment de veranderingen aan te brengen die het bedrijf nuttig acht met het oog op technische verbeteringen of alle mogelijke andere productie- of commerciële eisen, waarbij de fundamentele eigenschappen van de apparaat gehandhaafd blijven, zonder zich daardoor te verplichten deze publicatie bij te werken.

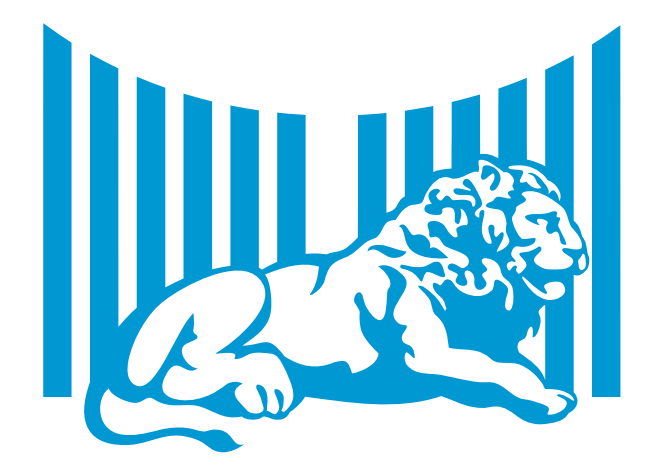

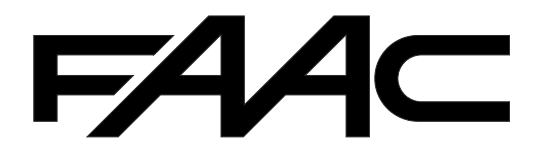

FAAC S.p.A. Via Benini, 1 40069 Zola Predosa (BO) - ITALIA Tel. 0039.051.61724 - Fax. 0039.051.758518 www.faac.it www.faacgroup.com

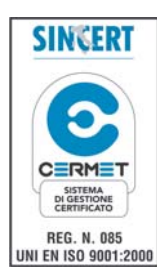

732544 - Rev. C